# **Hajer**

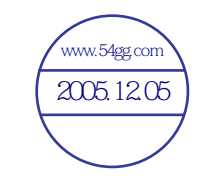

**Hajer** 

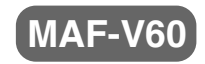

海成 (上海) 信息技术有限公司

第1版:2005.07

C/N:408-009-0205

使用本产品之前,请认真阅读本手册。 随着产品功能改进或规格变化,本手册内容会 有所更改,恕不另行通知。

# 数码说明书之家——WWW.54GG.COM

# 版权通知

- · Haier 保留本手册的版权,禁止复制、分发本手册的部分或全部内容。
- Haier 是 Haier Corporation 的注册商标
- WMA 是 Microsoft Corporation 的注册商标
- '( ) ! Windows Media 和 Windows Media Logo 是 Microsoft 的注册商标 '( ) !

# 数码说明书之家 — —WWW.54GG.COM

# 目录

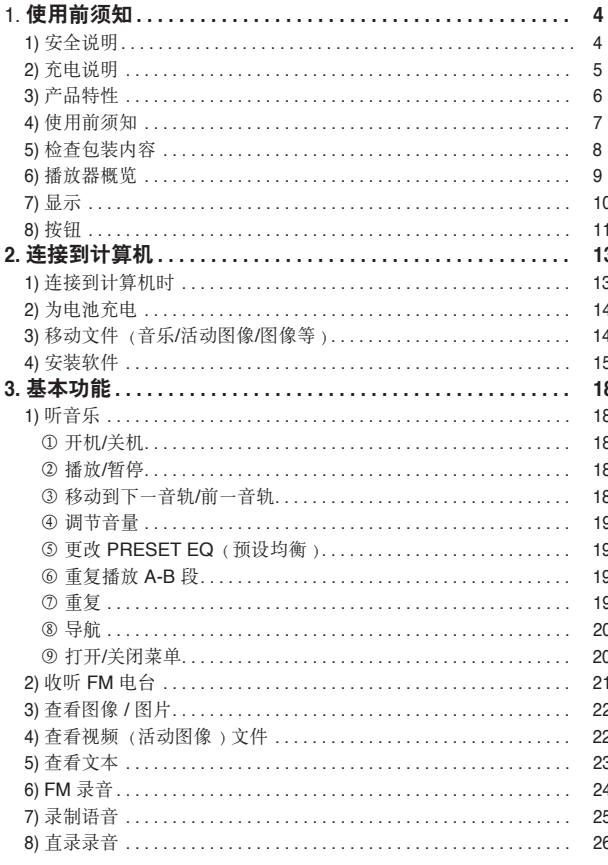

# 目录

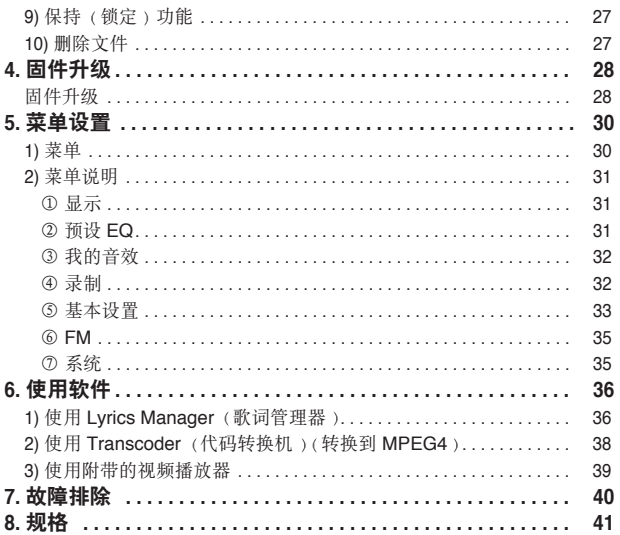

数码说明书之家 -- WWW. 54GG. COM

# 1) 安全说明

- ※ 安全说明的目的在于避免您遭受人身伤害和财产损失
- ※ 请仔细阅读并严格遵守这些指示
- 1. 不要在温度过高(超过35℃)或过低(低于5℃)的地方存放本播放器,
- 2. 不要在异常潮湿的地方存放本播放器
- .<br>3. 不要掉落或撞击本播放器, 切不可将本播放器放在磁体附近,
- 4. 不要让本播放器接触苯、稀释剂等腐蚀性化学材料.
- 5. 不要以任何方式自行拆卸、维修或改装本产品, 否则您将得不到免费的维修 服务,而且可能会由于起火或静电造成播放器严重损坏,也会造成存储数据 的丢失,.

 $\sim$ 

- 6. 不要将本播放器放在多尘、污秽的区域。
- 7. 不要将本产品    包括电池   -浸在水中或投入火中 " -否则会导致播放器无法工 作或发生爆炸.
- 8. 不要用手触摸电池泄漏液, 也不要使其接触皮肤, 如果皮肤接触了电池泄漏 液, 请立即用清水冲洗或就医。
- 9. 只可使用由 Haier 提供的 USB 连接线进行充电 。
- 10. 不要用湿手触摸本产品。
- 11. 如果准备长期不用本产品, 请将 USB 连接线拔下,
- 12. 不要将任何物体插入播放器中 .
- 13. 不要用强力弯曲电源线或使电源线负载过重,否则会有电源线破裂的危险

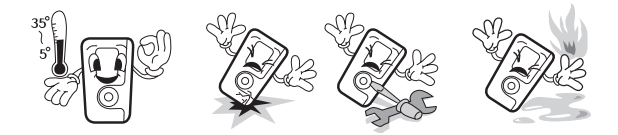

# 处理说明

▶ 请依照当地法规妥善处理包装材料、电池以及废弃的电子设备。

# 1. 使用前须知<br>
1. 使用前须知

### 耳机说明

- ▶ 道路安全: 当您骑车、开车或驾驶任何机动车辆时, 请不要使用耳机, 道路安全:当您骑车、开车或驾驶任何机动车辆时,请不要使用耳机,否<br>则会引发交通事故,并且在某些地区是非法的,当您步行时,尤其是当您 走到行人交叉路口时,如果耳机使用的音量太大,也会非常危险。
- ▶ 请不要长时间大音量使用耳机, 专家建议不要大音量连续播放, 如果您感 觉到耳鸣,请降低音量或者停止使用此播放器。

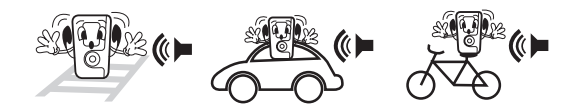

# 2) 充电说明

### **ቃቦ**

- 避免接触 USB 连接线终端, 否则会导致电击,
- 使用 USB 连接线进行充电之前, 请先阅读本手册, 以避免充电出现问题,

### 警告

- 不要将 USB 连接线放入水中,否则会导致起火或电击。
- 在任何情况下都不要充过长时间的电使电池充电过度, 否则会有起火的危险,
- 不要使用已破损的电池或 USB 连接线 ...
- 第一次使用电池或使用数月未用的电池时, 请将此电池充满,
- 过度充电或过度放电可能会缩短电池寿命。
- 如果电池性能已下降到无法满足您的要求, 最好换一块新电池。 电池的工作时间自购买之日起逐渐下降。.
- 拿放 USB 连接线终端(金属体)时须小心谨慎,不要使其接触项链、 **硬币等导电材料,以避免造成短路,否则会导致起火或电击。**
- 请确保用于充电的 USB 连接线为产品附带的 USB 连接线。

### 注意

•您可以在播放器中查看充电状态,电池充满电后,建议您将 USB 连接线从 播放器上拔下,

# 数码说明书之家 - -WWW.54GG.COM

1. 使用前须知

使用前须知

- 1. 多功能 MP3 播放器
- 2. 可播放 MP3、WMA、OGG、MPEG4、JPEG VIEWER 和 TEXT 文件
- 3. 可收听 FM 电台, 还可以以 WMA 文件格式录制电台节目
- 4. 语音录制功能, 以 WMA 文件格式录制语音, 支持直录
- 5. 支持 WMA PD DRM 数字版权
- 6. 充电 2~3 小时 (锂电池)可播放 19 小时以上
- 7. 在播放模式下支持导航功能
- 8. 固件升级, 无需另外的管理程序
- 9. 支持多种语言(韩国语、中文、英语、日语以及支持 UNICODE 的语言)
	- ID3TAG 语言 支持 55 种语言
	- 菜单语言 支持 10 种语言
- 10. 使用一个附加的程序可以观看动画图像
- 11. 自动显示歌曲
- 12. USB 2.0 高速数据传输
- 13. 使用 65,000 种颜色的 LCD 提供高画质的图像
- 14. 采用透明压克力材料的简洁设计

# 1. 使用前须知<br>
1. 使用前须知

# **3) ޘອᄂቶ 4) ဧ༄ኍᒀ**

- 连接到计算机时, 本播放器将被识别为可移动磁盘,  $\bullet$ - 将 USB 连接线连接到计算机时, 本播放器将在计算机窗口内显示为可移 ...<br>动磁盘 (E、F、G ).
- 下载、上传音乐文件和其它文件时无须使用任何程序。  $\bullet$ 
	- 您可以在窗口中复制或删除它们
- · 格式化后请断开 USB 连接线连接并打开播放器的电源, 然后将 USB 连接线 重新接上
	- -<br>- 如果格式化后连接 USB 连接线而不开机,则不会创建基本的文件夹。

### 2 注意

- ※ 实际可用硬盘容量比规格中说明的容量略小,因为内置固件占用了部 分硬盘空间 . .
- \* 产品各部件的外观可能会由于性能改良而有所变更,恕不另行通知。

# 2小心

※ 只支持 FAT16/32 文件格式的格式化 . . (不支持 NTFS 文件格式, 若要格式化为 NTFS, 请联系我们的客户 服务中心 )

※ 客户服务中心 E-mail : 9999@haier.com

数码说明书之家 - - WWW. 54GG. COM

# 5) 检查包装内容 6) 播放器概览

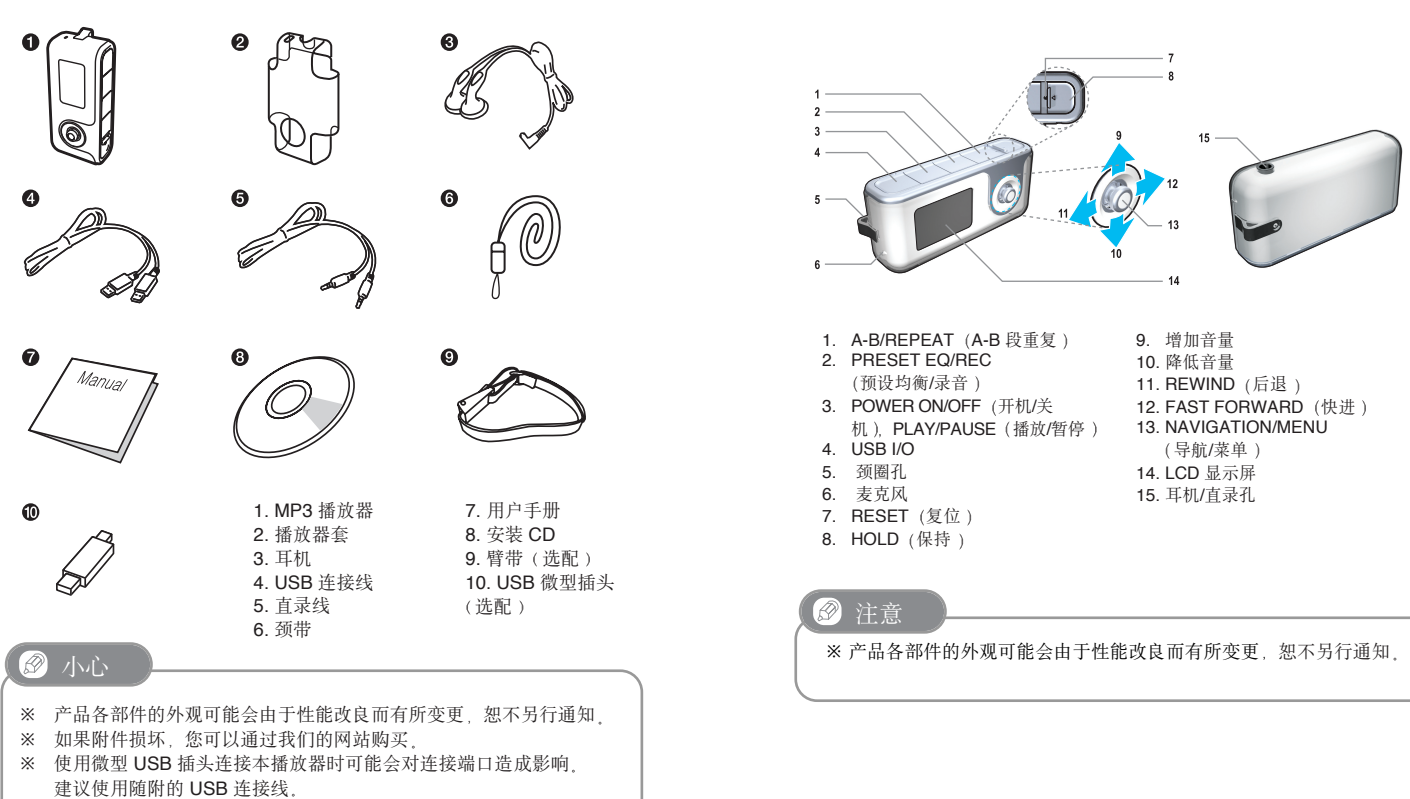

# 1. 使用前须知 **1. 1. 使用前须知**

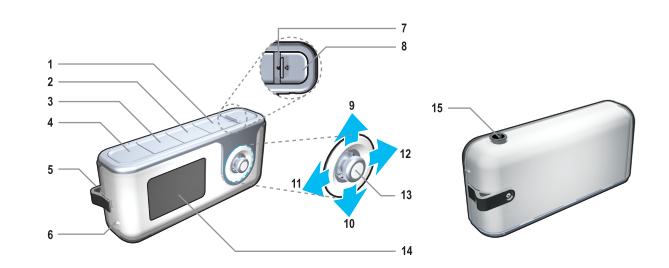

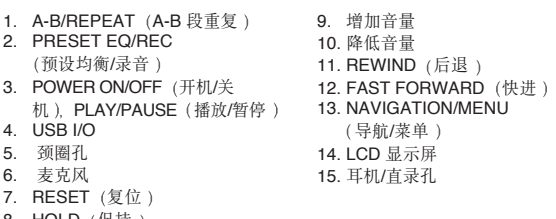

2 注意

7. 11LOLI(爻应)<br>8. HOLD(保持) -

# 数码说明书之家 -  $-WWW.54G$ G. COM

# 1. 使用前须知 **1. 1. 使用前须知**

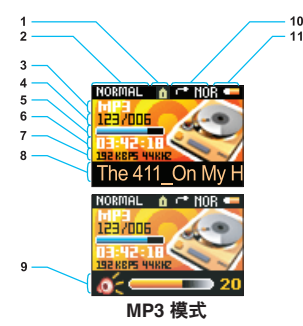

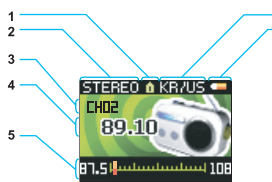

**FM** 模式

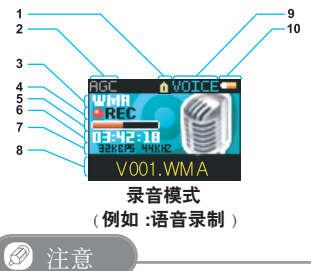

- 1. 保持
- 2. EQ 信息
- 3. 文件格式
- 4. 歌曲编号/当前歌曲
- 5. 音轨条
- 6. 音轨已播放时间
- 7. 音轨比特率/采样率
- 8. 音轨标题/调节音量时为音量指示器
- 9. 音量滑动条
- 10. 重复设置
- 11. 电池指示器

#### **FM**

- 1. 保持 2. 立体声/单声道
	- 3. 预设时的频道指示
	- 4. 当前频率
	- 5. 电台频率指示/调节音量时为音量指示器
	- 6. 国家设置
	- 7. 电池电量

### 录音

- 1. 保持
- 2. AGC: ( (自动增益控制设置)
- 3. 录音文件格式
- 4. 正在录音
- 5. 录音进度条
- 6. 当前录音时间
- 7. 录音比特率/采样率
- 8. 录音文件名
- 9. 录音模式指示
- 10. 电池电量

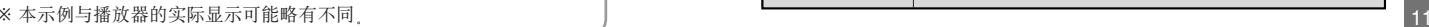

# 7) 显示 <sub>MP3</sub> 1-8 按钮

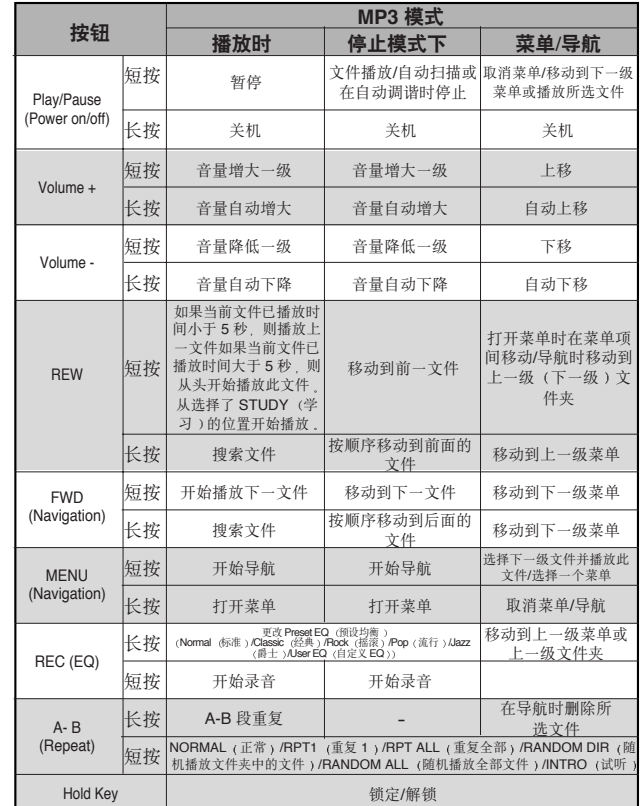

使用前须知 使用前须知

1. 使用前须知

1. 使用前须知

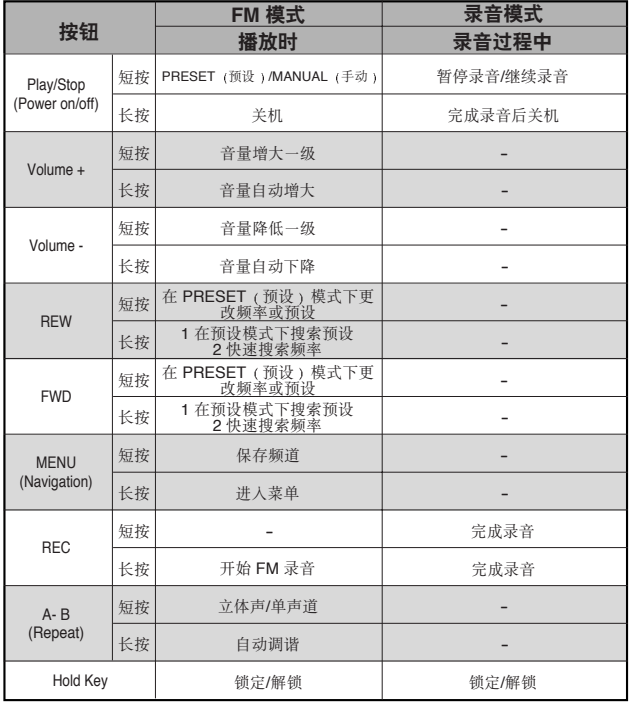

# **1. ဧ༄ኍᒀ 2. ೌࡵଐႯ૦**

## **ଐႯ૦ဟࡵೌ (1 ږ (8**

,<br>要在播放器和计算机之间下载或上传文件,请用 USB 连接线将本播放器连接 到您的计算机,如果使用 Windows ME/2000/XP 或 Mac OS 9X,系统会自动 将播放器识别为可移动磁盘, 对于 Windows 98/95SE, 安装随附 CD 中的 Window 98 USB 驱动程序后即可自动识别。

- 1. 将 USB 连接线连接到计算机上的 USB 连接端口, 如图所示,
- 2.如图所示打开播放器的 USB 盖.
- 3. 将连接线接头的另一端插入播放器的连接端口, 如果成功连接, LCD 上会 出现 "USB CONNECTED (USB 已连接)" 消息。

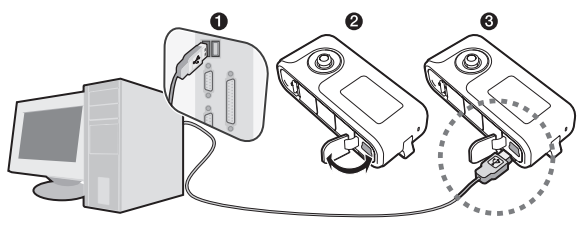

### 从计算机上断开 USB 连接线连接

- 1. 单击屏幕右下角 "安全删除硬件"图标。
- 2. 单击 «安全删除 USB Mass Storage Device 驱动器(E:/F:/G:/H:/I: 等)<sub>"。</sub>
- 3. 断开 USB 连接线 。

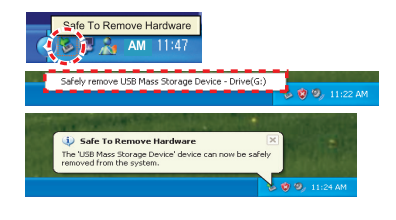

9小心

※如果不执行 USB 的安全断开连接,则会损坏数据或计算机。

数码说明书之家 -  $-WWW.54G$ G. COM

13

# 2) 为电池充电 4) 安装软件

#### ① 将 USB 连接线的一端连接到计算机上的 USB 端口 然后将另一 端连接到播放器上的 USB 端口

· 播放器被识别为可移动磁盘时, LCD 上会显示  -- --   USB Connected -    USB 已连接   - -- -- 同时电池图 标闪烁 " - 此时开始对电池充电 '( ) ! 充电完成后电池 图标会消失,

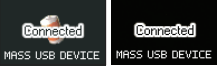

 • 从计算机上安全删除可移动磁盘时则会显示 -RECHARGE BATTERY (正在充电)"  " - 同时 LCD 屏幕闪烁并开始对电池充电, 充电完成后会 显示 "RECHARGE COMPLETED (充电完成)".

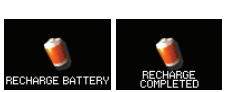

② 将电池完全充满需要花费 2-3 小时 根据 USB 容量的大小充电时 间会有**差异** 

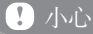

- ※ 连接 USB 时您可以充电, 也可以传输数据
- ※ 充满电后请拔下 USB 连接线
- \* 播放时如果电池图标闪烁, 请对电池充电  $\blacksquare$
- ※ 建议您先在 PC 上安全删除可移动磁盘(删除安装的 USB)然后再进 行充电 (如果不删除安装的 USB , 充电时会略微过热 )

# 3) 移动文件(音乐/动画图像/图像等)

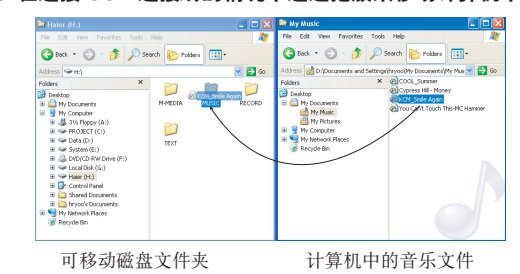

### ① 在连接 USB 连接线的情况下通过拖放来移动计算机中的文件<sub>。</sub>

# 2. 连接到计算机 2. 连接到计算机

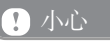

- ※软件安装的系统要求
	- Pentium 133 MHz 或更高
	- CD-ROM 驱动器
	- 50MB 可用硬盘空间
- USB 端口
- Window 98/98SE/ME/2000/XP

 $($ 

※随附软件不能安装在 Mac OS 中

### 安装软件

将随附的软件安装 CD 插入电脑的 CD-ROM 驱动器中, 此时会自动运行安 装程序并出现初始安装屏幕。

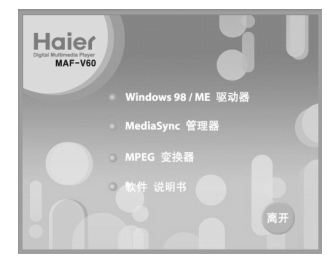

# ① 安装 Windows 98SE/ME 驱动程序

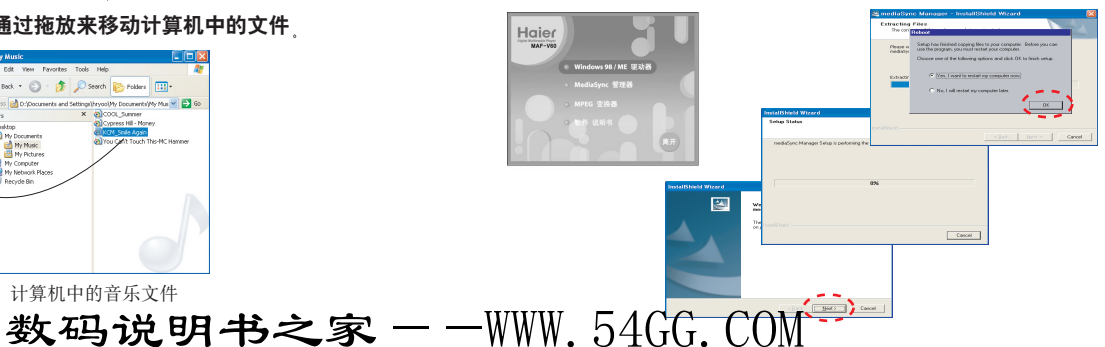

# 2. 连接到计算机

### ② Media Sync 程序安装方法 ④ 安装软件手册

① 执行安装CD中的Media Sync程序 ② 选择 [中国语] 后 单击 [OK] 按钮

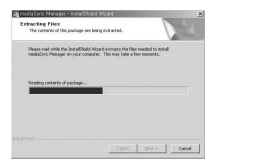

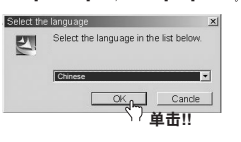

③ 单击相应连续弹出的窗口直到安装完成

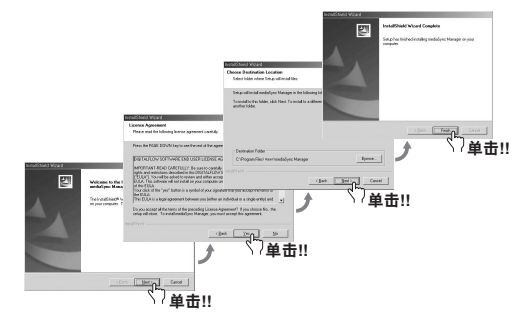

# ③ **ڔᓤ MPEG ᓞધ**

2. 连接到计算机

连接到计算机

16

 $\sim$ 

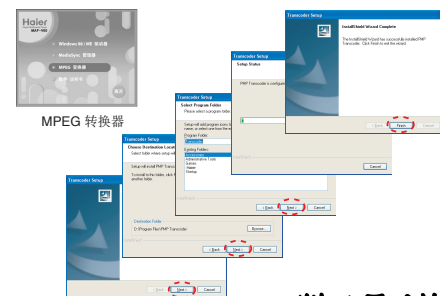

# 2. 连接到计算机

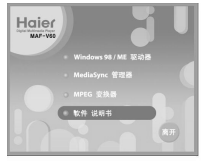

软件手册 要查阅用户手册时请安装此程序﹐

#### ⑤ 安装其它实用程序 (编解码器) !

您必须安装编解码器以转换动画图像』

- 安装的 Direct X: 9.0 或更新版本
- Windows media player 9.0 或更新版本
- (当前已有 Window media player 9.0 或更新版本的用户无须安装。)
- 集成的编解码器

 $\circledR$ 注意

> ※要了解如何安装编解码器,请访问我们的网站。(www.ithaier.com) ※只有在连接 Internet 时才可以安装。

数码说明书之家——WWW.54GG.COM

# 1) 听音乐

**Ɨ ఎ૦**/**ਈ૦**

• 开机/关机: 按住 Play 键。

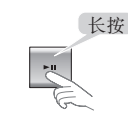

### **② 播放/暂停**

•播放:在停止模式下短按 Play 键。

·暂停: 在播放过程中按 Play 键。

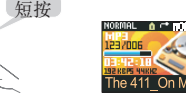

### 小心

※ 如果在 Stop power off (自动关机) 菜单中选定的时间长度内没有按 任何按键,则电源将被关闭。(参见第33页获取详情。)

### **(3) 移动到下一音轨/前一音轨**

• 在停止模式下移动到下一音轨/前一音轨: 向 << 或 >> 方向短按 MENU 键执行移动 '( ) !

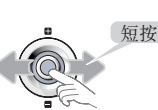

- 在停止模式下快速搜索下一音轨/前一音轨: 向 << 或 >> 方向长按 MENU 键执行搜索 。
- 长按

长按

• 在播放过程中进行搜索: 向 << 或 >> 方向长 按 MENU 键以搜索已播放的音轨 。

# **ถ۾ 3. ถ۾ 3.**

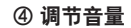

• 增大音量: 向上 (+) 按 MENU 键。

• 降低音量: 向下 (-) 按 MENU 键

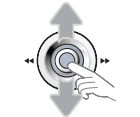

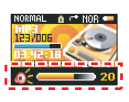

#### **ƛ ৎখ PRESET EQ Ꮎੰ**  $\sim$ - 『 您可以在 MENU(菜单)-SETTING(设 窓可以仕 MENU(来里)−SETTING(区<br>置)−PRESET EQ(预设均衡)中进行更

改 预设均衡的变换顺序为 NORMAL (标  "-  <sup>准</sup>   -CLASSIC -    经典   -ROCK -    摇滚   - 准)-CLASSIC(经典)-<del>H</del>OCK(描淡)-<br>POP (流行)-JAZZ(爵士)-USER EQ (自定

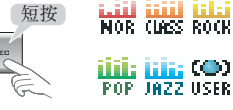

#### . . **Ɯ ᒮআ݃ह A-B ࣤ**

• 重复: 您可以在播放过程中按 A-B 键依次设 定起点 -    A- 闪烁   - /终点 -    A-B 闪烁   - /取消重 复 (A-B 停止闪烁).

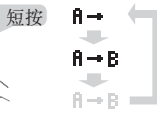

 $\sim$  NOR (  $\infty$  ONE **四郎** OBLL **白間**  $\bigcirc$  RND INTRO

长按

# **Ɲ ᒮআ**

义均衡)。

- 在音乐模式下长按 A-B 键进行更改,变化次序为 NORMAL-REPEAT1-REPEAT DIR-REPEAT ALLRANDOM DIR-RANDOM ALL-INTRO
- NORMAL (正常): 所有音轨播放一遍
- ► NOTIMAL (正畫) の有目机描放 遍<br>▶ REPEAT 1 (重复 1) 反复播放同一音轨
- ► TEL EAT T (玉爻 + / 人爻温从内 日私 , <br>▶ REPEAT DIR (重复文件夹中的文件 ) 反复播 放同一文件夹中的音轨
- ▶ REPEAT ALL : 反复播放所有音轨 .
- ► TELEKT ALL 及受溫及分胃日程。<br>▶ RANDOM DIR (随机播放文件夹中的文件 ): 随 机播放同一文件夹中的音轨
- → RANDOM ALL (随机播放全部文件 ): 随机播放 所有音轨
- 所有音籶。<br>▶ INTRO (试听 ): 播放每一音轨的前 10 秒<sub>。</sub>(在 播放过程中选择 INTRO 后,2 秒钟后将移动到 下一音轨

18

က်

基本功能

数码说明书之家——WWW.54GG.COM

19

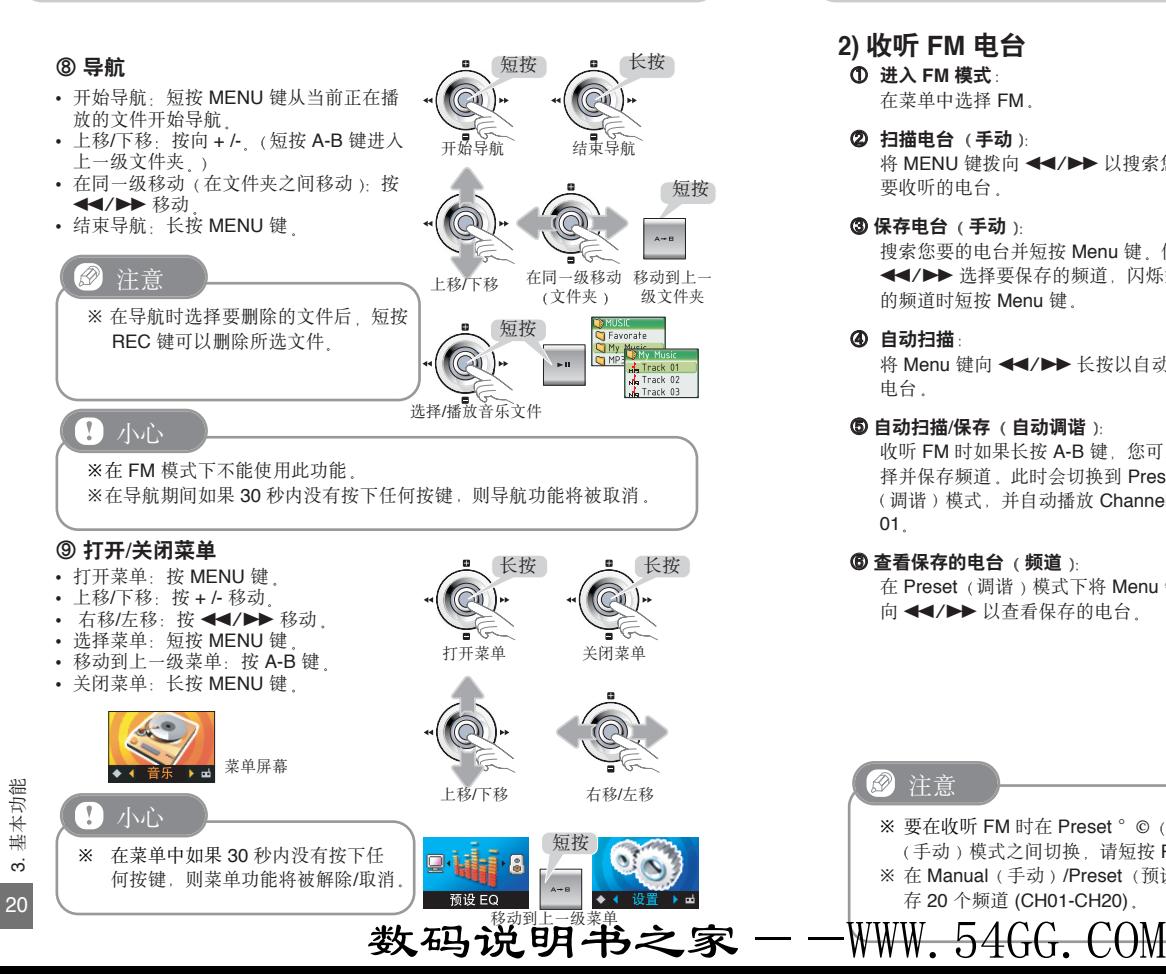

# **ถ۾ 3. ถ۾ 3.**

# **2) 收听 FM 电台**

① 进入 FM 模式: 在菜单中选择 FM .

# 2 扫描电台 (手动):

将 MENU 键拨向 ◀◀/▶▶ 以搜索您想 要收听的电台﹐

#### ③ 保存电台 (手动) . . . .

搜索您要的电台并短按 Menu 键。使用 <<//>◆ 选择要保存的频道, 闪烁空置 的频道时短按 Menu 键。

. .

### **④ 自动扫描:**

将 Menu 键向m/M长按以自动搜索 电台 .

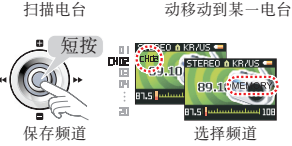

长按

短按

选择 FM

STEREO & KR/US 89.10

STEREO & KR/US ... 89.10

长按

### **ƛ ᔈࣅྸහ**/**ۣࡀ ᔈࢯࣅቕ**   !

收听 FM 时如果长按 A-B 键, 您可以选 择并保存频道, 此时会切换到 Preset (调谐)模式,并自动播放 Channel 01.

### **<sup>⑥</sup> 查看保存的电台 (频道):**

注意

 $\mathscr{D}$ 

在 Preset (调谐)模式下将 Menu 键按 向 ◀◀/▶▶ 以查看保存的电台 。

存 20 个频道 (CH01-CH20) .

※ 要在收听 FM 时在 Preset ° © (预设 ) 和 Manual (手动)模式之间切换,请短按 Play 键

※在 Manual (手动)/Preset (预设)模式中最多可保

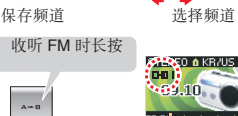

自动扫描/保存电台 自动播放 CH01

 $\sim$ 

 $A \rightarrow B$ 

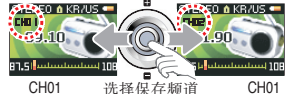

3. 基本功能

က

基本功能

① 查找图像/图片:

在导航时按 Menu 键以查看文件列表。

### **② 播放图像/图片:**

向上/向下按 <mark>Menu</mark> 键以查找"<mark>jpg</mark>"文<br>件 件. 然后短按 Menu 键以显示此文件  $\sim$ 

### ⑧ 播放下一个图像文件:

向左/向右按 Menu 键可以自动显示下一 个或上一个文件 .

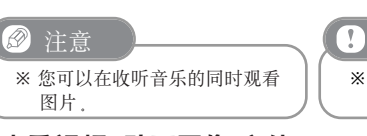

### <u>●</u><br>① 选择 Video (视频)菜单: **4) އఘ၁ຫ** (**ࣅઙᅄስ**)**ᆪୈ**

长按 Menu 键并选择菜单中的 VIDEO -    视频   以查看停止状态的第一个 MP4 文件。

※ A-B 段重复和 Study -    学习   功能对视频文件无效 '( ) !

 $\bm{\mathcal{D}}$  显示 MP4 文件: 短按 Play 键 .

小心

⑧ 播放下一个视频文件: 向左/向右按 MENU 键可以自动显示上 一个或下一个视频文件﹐

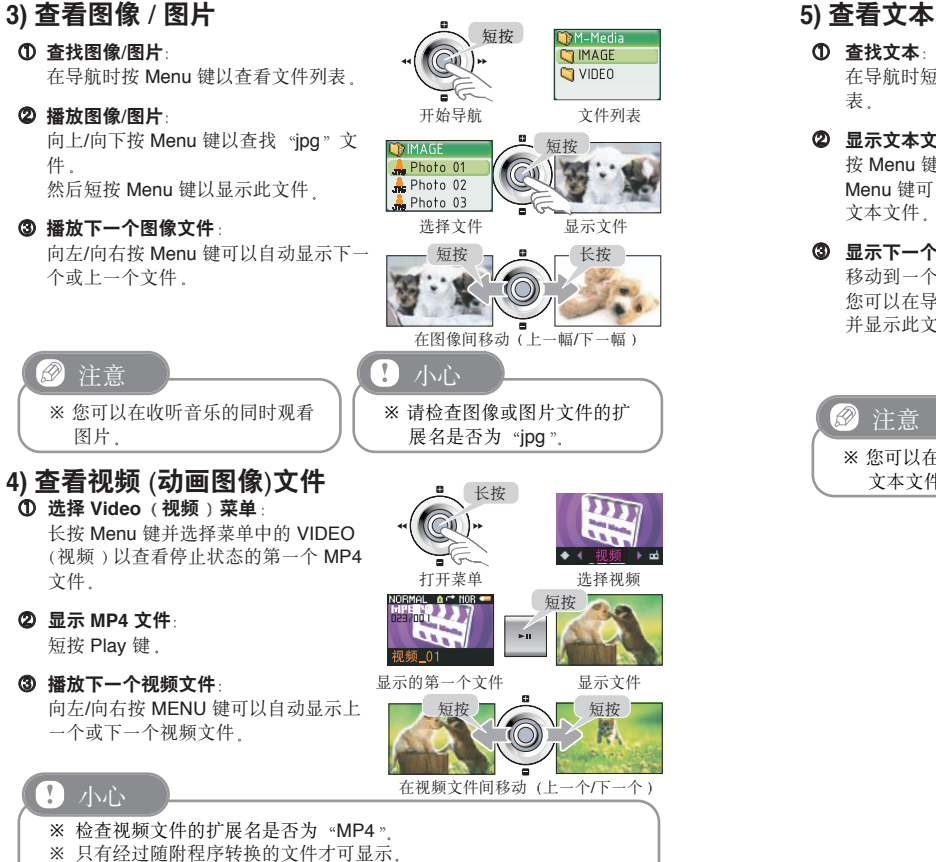

# **ถ۾ 3. ถ۾ 3.**

① 查找文本:

在导航时短按 Menu 键以查看文件列 表.

**②** 显示文本文件并查看下一个文本文件: 按 Menu 键以显示文件, 向右/向左按 Menu 键可以连续查看上一个和下一个 文本文件.

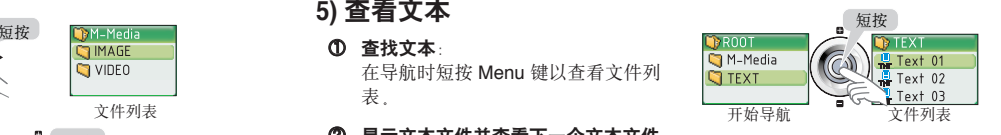

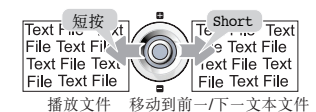

**③** 显示下一个文本文件: 

移动到一个文本文件时短按 Menu 键, " -您可以在导航模式下选择一个文本文件 并显示此文件,

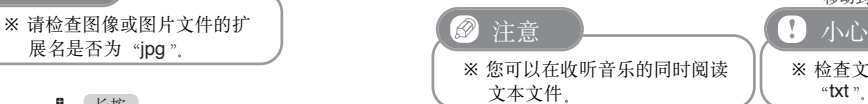

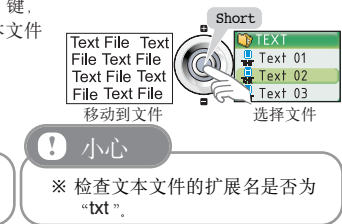

基本功能 3. 基本功能 က် 23

 $\frac{1}{\sqrt{2}}$   $\frac{1}{\sqrt{2}}$   $\frac{1}{\sqrt{2}}$   $\frac{1}{\sqrt{2}}$  명  $\frac{1}{\sqrt{2}}$   $\frac{1}{\sqrt{2}}$   $-\text{WWV}$ ,  $54\text{GG}$ ,  $\text{COM}$ 

**Ɨ ఎဪ FM ഺፒ** 收听 FM 时长按 REC 键

**②** 暂停录音/继续录音 短按 Play 键 .

#### **③** 结束录音

短按 REC 键 完成录音后, 屏幕将返回到 FM 屏幕。

 $\blacksquare$ 

### **4** 播放录音文件

通过导航在 RECORD 文件夹中查找并 播放文件 (例如: F001.WMA)

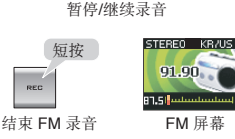

 $\mathbf{m}$ 

长按

FM 屏幕 开始录音 录音屏幕

STEREO KR/US

91.90

短按

# $\overline{\mathscr{P}}$

- ※ 录音文件的格式为 «WMA» 并且从 F001.WMA 开始按顺序保存在 RECORD 文件中  $\sim$ 注 意<br>最音文件的格式为《WMA》并且从 F001.WMA 开始按顺<br>RECORD 文件中<br>您可以在 MENU(菜单)>SETTING(设置)>RECORD<br>-FM QUALITY(FM 音质)中调节录音质量(压缩率)
- \* 您可以在 MENU (菜单 ) >SETTING (设置 ) >RECORD (录音 ) -<br>
>FM QUALITY (FM音质)中调节录音质量 (压缩率), . .

 $\sim$ 

# 小心

- ※ 录音时不能调节音量
- 。<br>※ 如果录音过程中存储器容量不足,播放器在显示 "Memory Full (存储 器已满 )" -- -- 后终止录音  $\sim$

# **6) FM 录音 7) 录制语音**

#### ① 选择录音模式:

——<br>选择 MENU(菜单)>SETTING(设 x. . . 置)>RECORD (录音) >RECORD -<br>MODE(录音模式)>VOICE(语音)。

### **② 开始录音**

长按 REC 键并靠近麦克风说话以进行 录音,

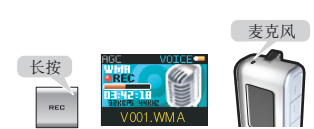

大製味品

录音屏幕

暂停/继续录音 终止录制语音

※ 从 Menu 模式转变到 REC 模式后 , ... 短按 REC 键也可以进行录音。

### **③ 暂停录音/继续录音**

短按 Play 键。

**④** 结束录音:

短按 REC 键 .

**6** 播放录音文件 结束录音后,录音文件将以停止状态显 示, 按 Play 键播放此文件, -    录音文件在音乐模式中播放 '( ) !   

短按  $\sim$ 播放录音文件 录音文件的播放

短按

开始录音

 $\mathbf{H}$ 

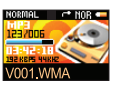

屏幕

短按

苹单屏幕

 $0$ LINE-IN **VOICE** 

录制模式

**6** 查找并播放录音文件 通过导航在 RECORD 文件夹中查找并 播放文件 (例如: V001.WMA)

#### $\circledR$ 注意

- ※ 录音文件的格式为 -- --   WMA -- -- 并且从 V001.WMA 开始按顺序保存在 RECORD 文件中  $\sim$
- ※ 您可以在 MENU (菜单) >SETTING (设置) >RECORD (录音) >FM QUALITY (FM音质)中调节录音质量(压缩率)。
- ※ AGC (自动增益控制 ) On (开)/Off (关), 默认设置: Off (关)

# 小心

※ 录音时不能调节音量.

 ※ 如果录音过程中存储器容量不足  " - 播放器在显示 -- --   Memory Full -    存储 器已满 ) 后终止录音  $\sim$ 

3. 基本功能

基本功能

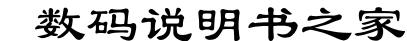

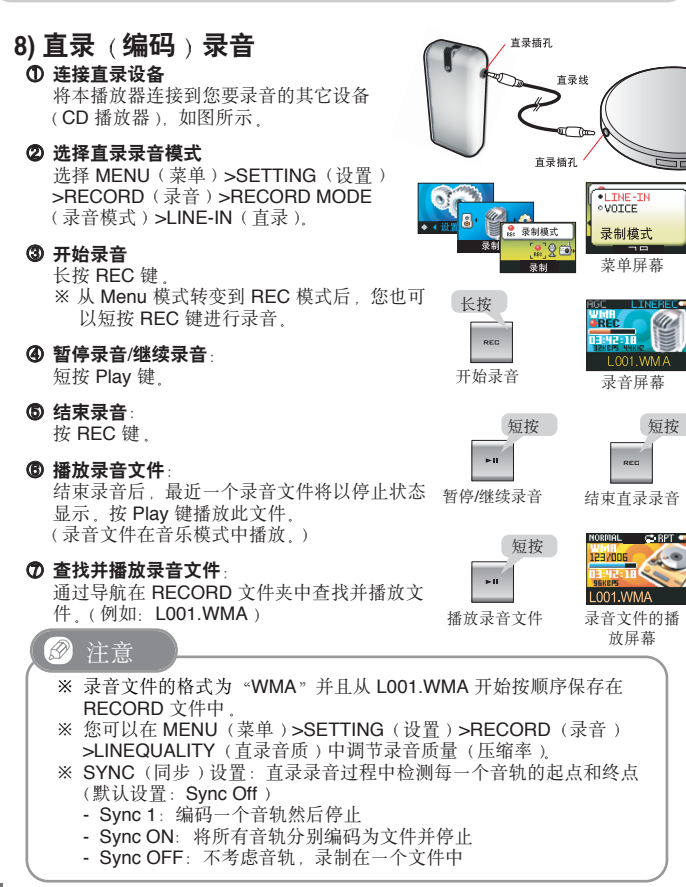

# **ถ۾ 3. ถ۾ 3.**

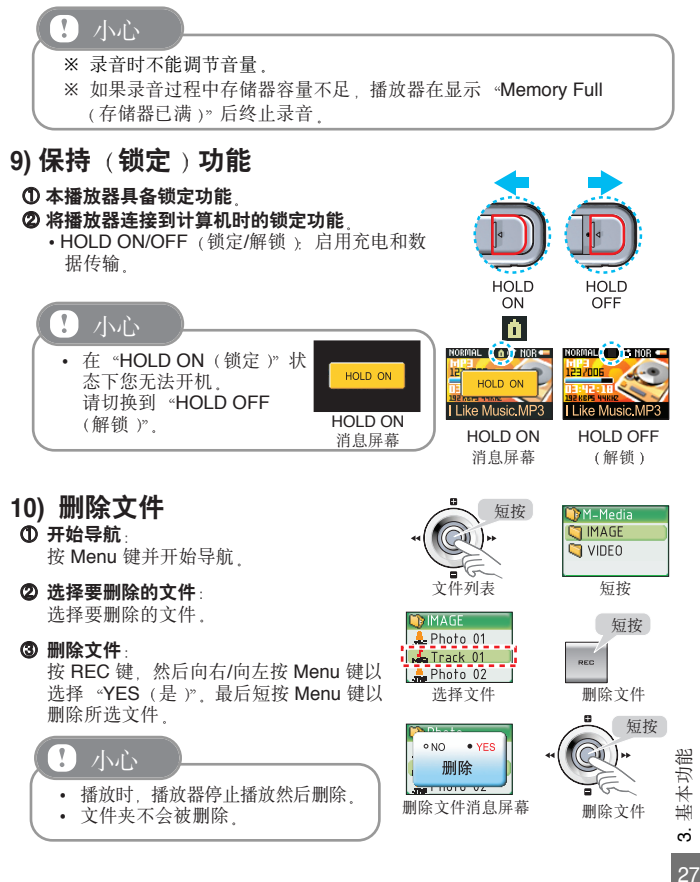

数码说明书之家 -- WWW. 54GG. COM

# **固件升级**

### **Ɨ ೌ Internet**

访问我们的网站 (www.ithaier.com )  $\blacksquare$ 

**② 下载文件** 

您可以在 Haier 的网站下载升级文件

#### **3** 连接播放器

连接播放器到计算机

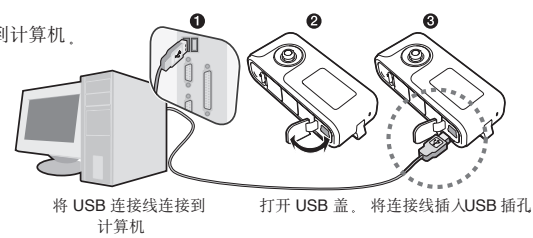

### **4 将文件复制到播放器中**

如果 Windows explorer 中出现临时磁盘, 请将下载的升级文件复制到临时 磁盘的根目录下,

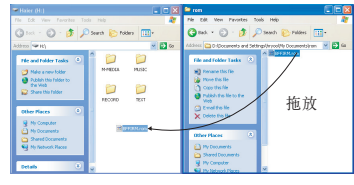

#### 将文件复制到临时磁盘

# **4. ৼୈဍ 4. ৼୈဍ**

### **6** 删除播放器

- 单击屏幕右下角 "安全删除硬件" 图标
- 单击 "安全删除 USB Mass Storage Device 驱动器 ( E:/F://H:/I: 等 ) » ↓

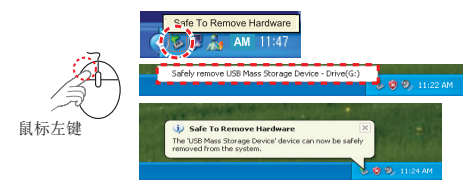

### **Ɯ ဍ**

…<br>打开电源时, 固件升级会自动执行, 完 成升级后,播放器显示 "UPGRADE COMPLETED (升级完成)" 消息并关 闭.

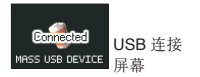

**JPGRADE NOW** 

**DO NOT TOUCH** 

### **⑦ 检查升级**

.<br>再次打开播放器后,播放器正常工作.

固件升级屏幕

**UPGRADE** 

COMPLETED

#### . 注意

※ 固件升级不需要其它特别的管理程序 ...

※ 固件升级网站 www.ithaier.com

# 小心

\* 固件升级过程中不要断开播放器的连接,否则会导致故障。 》<br>※ 如果打开电源或复位后仍无法开机,请联系我们的维修服务中心。 ※ 请在 PC 中备份重要的文件 " - 预防固件升级过程中发生意外的故障或 错误。 》<br>※ 升级前应检查电池电量。如果电量低,请对电池充电。

数码说明书之家——WWW.54GG.COM

# **ᒙݩ 5. ᒙݩ 5.**

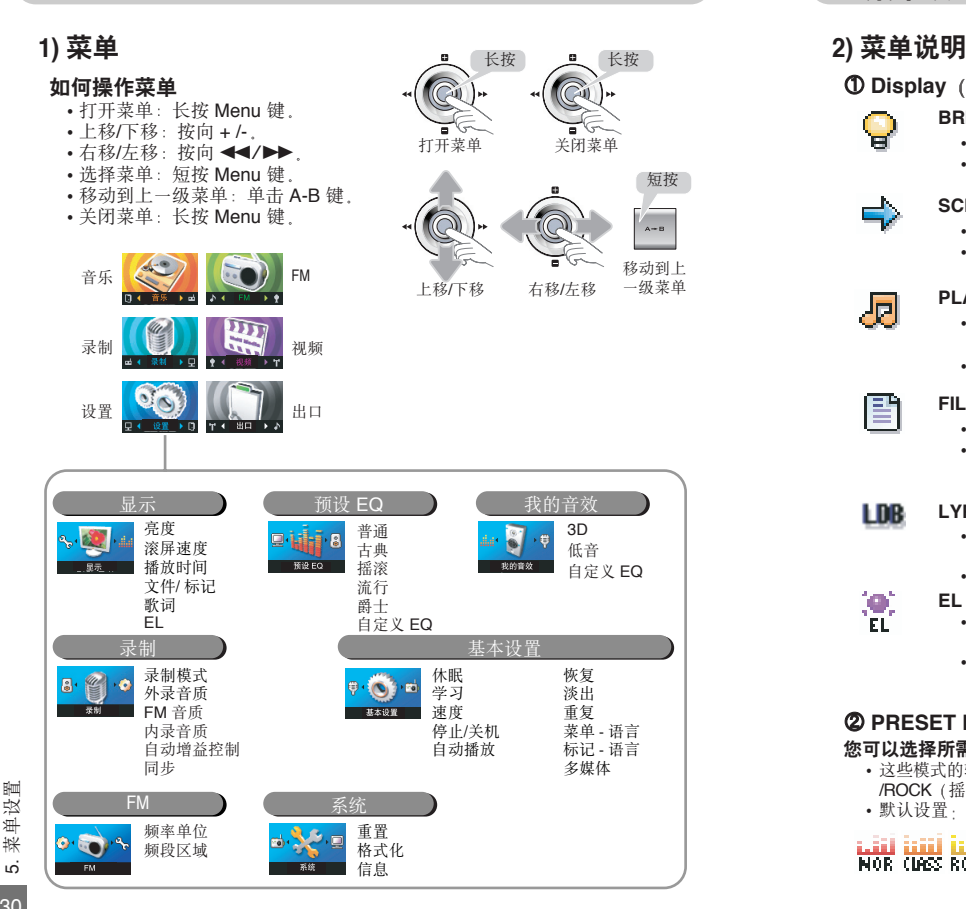

① Display (显示)  $\sim$ . . !

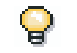

서

#### **BRIGHTNESS**(亮度) . .

- ! •您可以调节屏幕的亮度(级别1-级别10)
- · 默认设置: Level

### **SCROLL SPEED(滚动速度)**

- 您可以调节 LCD 的滚动速度    级别 1-级别 <sup>10</sup>
- · 默认设置: Level 7

# PLAYING TIME (播放时间)

• 在 LCD 上显示的时间 (Playing time (已播放时间)/Remaining time (剩余时间)/Total time (总时间))

!

·默认设置: Playing time (已播放时间)

 $\cdot$   $\cdot$ 

### FILE(文件)/TAG(标签)

- •用于设置显示的歌曲信息(File name (文件名)/\*\*Tag) ·默认设置: File name (文件名)
- 默认这直: File name(义件名)<br>(设置为 \*\*Tag 时<sub>,</sub>如果歌曲没有 Tag 信息<sub>,</sub>则显示文件名 (标题/歌手) -

#### LYRICS(歌词) **LDB** . .

- 如果文件包含歌词信息,则在播放此文件时在 LCD 上显示歌词 (ON (开)/OFF (关))
- · 默认设置: OFF (关)
- $\langle \Phi \rangle$ **EL**

EL.

· 如果在一定时间内无任何操作, LCD 将自动关闭以节省电池电量 आ术出 是的人出的来评,LOD 将日实 · 默认设置: 40 sec (40 秒)

#### ② PRESET EQ(预设 EQ) . .

### 您可以选择所需的模式

・这些模式的转换顺序为 NORMAL <sub>(</sub>普通 )/CLASSIC <sub>(</sub>古典 <sub>)</sub> 这些快式的转狭顺序为 NORMAL(音通)/CLASSIC(百典)<br>/ROCK(摇滚)/POP(流行)/JAZZ(爵士)/USER EQ(自定义 EQ)

 !

- AOCK(猫孩)/FOF(肌1)/<br>• 默认设置<sub>:</sub> NORMAL(普通)

CO) بَيْلَيْا بْلْلْلَّا بْدَلْيْلْ لْيْبْيَا لْيْنْبَ NOR CLASS ROCK POP JAZZ USER

# 数码说明书之家 - -WWW.54GG.COM

31

#### ③ My Sound (我的音效) **3D**

#### **COL** an

BASS.

- 设置立体声音效 (OFF(关闭)/LOW(低)/MIDDLE(中)/HIGH 以且乂1<br>(高 ) ) 、(同))<br>• 默认设置:MIDDLE(中)」
- **CON BASS** (低音)
	- 设置低音效果(Level-5~0~+5) • 默认设置: 0
	-
- USER EQ (自定义 EQ) **COM** . . **TISER** 
	- 设置 PRESET EQ (预设 EQ )中的 USER EQ (自定义EQ) • 您可以直接调整 5 个频带
		- 默认设置: 0db

#### ④ Recording (录制) . .

### REC MODE(录制模式)

· 您可以选择 LINE IN (线人) /VOICE (语音)录音模式 · 默认设置: VOICE (语音) . .

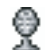

Ø. **REC** 

#### VOICE RECORDING QUALITY (外录音质) . .

- 设置录制语音时的录音音质(32, 48, 64, 80, 96,128kbps) · 默认设置: 32kbps
- Fø.

I

- FM RECORDING QUALITY (FM 音质)
	- 设置录制 FM 时的音质(32, 48, 64, 80, 96, 128kbps) · 默认设置: 32kbps

#### EXTERNAL INPUT RECORDING QUALITY (直录音质) . –

• 设置直录录音时的音质(32, 48, 64, 80, 96, 128kbps) • 默认设置: 64kbps

# **<u>5. 菜单设置 5. 菜单设置**</u>

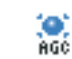

-5

≲⊽w

#### AGC(自动增益控制)

· 将此功能设置为 "On (开)" "时, 声音音量将保持稳定, 它会增加 较轻声音的音量并将较响的声音调整到适当的音量水平(用于录音) ・ 默认设置: OFF ( 关 )

### SYNC SETTING (同步)

- 在线入录音过程中检测每一个音轨(Sync 1/Sync ON/Sync OFF)
- OFF (关): 不考虑音轨, 录制在一个文件中
- ON (开) 将所有音轨分别编码为单独的文件并停止
- Sync 1 : 编码一个音轨然后停止
- 默认设置: OFF (关)

#### **ƛ Default setting ᒙ۾** . -. . !

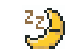

 $\bullet$ KĒIL.

42 **TEH** 

kb.

SP0.

#### SLEEP(休眠) . .

· 您可以将本播放器设置为经过选定时间段后自动关闭 (OFF (关) /10min~150min(10 分钟~150 分钟), 单位 10 分钟) · 默认设置: OFF (关) . .

#### STUDY<sub>(</sub>学习) . .

• 您可以通过此设置选择在播放时按 ◀◀/▶▶ 键快退/快进的时间 (OFF (关)/1sec~15sec (1 秒~15 秒), 单位: 1 秒) • 默认设置: OFF (关 )

#### TEMPO (速度) . . . . , , !

- ·音乐按照您设定的速度播放(50%~150%,单位: 10%)
	- 关机并开机后此设置将恢复到初始设置
	- 默认设置: 100%

#### STOP POWER OFF (自动关机) . .

- 在停止或暂停状态下,如果在选定的时间内没有按任何按键, . . 电源将自动关闭 (OFF (关)/10sec~100sec (10 秒~100 也。10秒)
	- · 默认设置: 60秒

# 数码说明书之家 - -WWW. 54GG. COM

.

5. 菜单设置

菜单设置

lie: . AP L

> 帶 RĚS.

 $rac{1}{100}$ 

森

**Ala** LAÑ

ᆚ TAR.

5. 菜单设置

菜单设置

ശ്

34

- AUTO PLAY (自动播放) . -· 开机后自动播放音轨 (OFF (关)/ON (开))
	- ·默认设置:OFF(关)

### RESUME(恢复)

- 您可以对本播放器进行设置, 使其能够记忆上一次关机时的的确 切位置  " - 并在开机后从该位置继续播放 '( ) ! -    OFF -    关   - 播放器从头 3. 三、八五八五八五八五八、一、八五八、 • 默认设置: ON (开)
- FADE IN(淡出)
	- 您可以将本播放器设置为在开始播放时逐渐增大音量 . - OFF (关) /ON (开)) . . , . -. . . .
		- · 默认设置: ON (开)

### REPEAT(重复)

- ・设置重复(NORMAL/REPEAT 1/REPEAT DIR/REPEAT ALL/RANDOM DIR/RANDOM ALL/INTRO )
- · 默认设置: NORMAL (普通)

### MENU LANGUAGE (菜单语言)

- 设置在播放时用于显示文件名信息的语言
- 1) ENGLISH 1)ENGLISH 2) CHINESE(S) 3) CHINESE(T)<br>4) KOEAN 5)JAPANESE 6)ITALIAN 4)KOEAN 5)JAPANESE 6)ITALIAN 8)SPANISH 10)RUSSIAN • 默认设置:CHINESE(S)
- 

### TAG LANGUAGES (TAG 语言)

• 设置在播放时用于显示 ID3 TAG 信息的语言

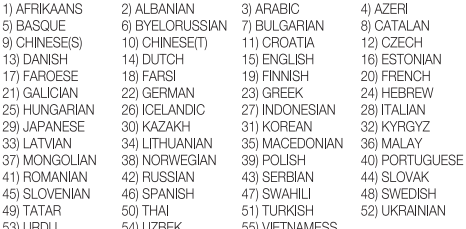

· 默认设置: CHINESE(S)

# **<u>5. 菜单设置 5. 菜单设置**</u>

믞 **NN** 

#### MULTI MEDIA (多媒体) . .

- · PLAY SEARCH (播放搜索): 选择播放视频文件时按 REW/FWD 键移动的时间 (10sec or so (10 秒左右), 30sec or so (30 秒左 右), 60sec or so (60 秒左右), OFF (关)) - 默认设置: OFF(关)
	- View mode (观看模式):图像以在此处选择的时间自动显示 (AUTO (自动 ): 3,5,10sec (3, 5, 10 秒 ) /OFF (关 ) )
	- 默认设置: OFF (关)

### **Ɯ FM Heal**

**FRII** 

- FREQUENCY (频率单位)  $\ddot{\phantom{1}}$ 
	- 设置频率扫描范围 (100KHz, 50KHz) • 默认设置: 50KHz

# $\mathbf{e}^{\mathbf{0}}_{\mathbf{A}}\mathbf{e}$  .

- (频段区域) • 您可以选择以下一种 FM 波段
- KR/US (韩国/美国): 87.5~108 MHz
- JPN (日本): 76~108 MHz
- EU/CH (欧洲/中国): 76~108MHz v. v.  $\sim$  -
- · 默认设置: EU/CH (韩国/美国) . . . . . .

#### ⑦ System (系统) . . . . . . !

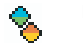

Æ

- **RESET**(重置)
- · 将所有的值都设置为默认值(YES/NO)(是/否) • 默认设置: NO (否)

### **FORMAT(格式化)**

- 此功能可以格式化闪存中保存的所有数据(NO/YES) (否/是)
- 请注意, 格式化后所有储存的文件都将被删除
- 默认设置: NO (否)

# INFORMATION(信息)

•您可以查看系统信息 (Firmware version (固件版本),Total memory space (存储器总容量), Remaining memory space - -    存储器剩余空间    " - Company information -    公司信息     - **BAND AREA(频段区域)**<br>• 您可以选择以下一种 FM 波段<br>• KR/US(韩国/美国): 87.5~108 MHz<br>• JPN(日本): 76~108 MHz<br>• JPN(日本): 76~108 MHz<br>• EU/CH(欧洲/中国): 76~108MHz<br>• 默认设置:EU/CH(韩国/美国)<br><br>**ESET (重置)**<br>• 将所有的值都设置为默认值(YES/NO)(是/否)<br>• 默认设置:NO(否)<br>• DRMATT(格式

# **1) 使用歌词 Sync**

① 执行桌面上的 [Media Sync] 文件。

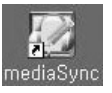

③ 在画面左侧搜索在计算机上储存的文 件夹和文件 ,

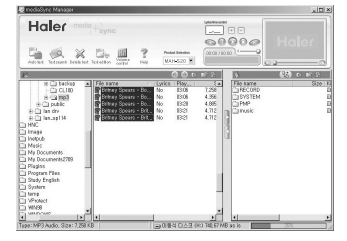

⑤ 自动执行歌词Sync .

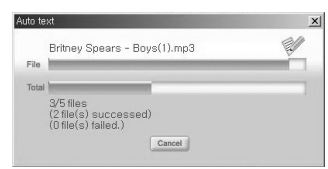

② 设定画面上端为 [产品选择:MAF-V60]

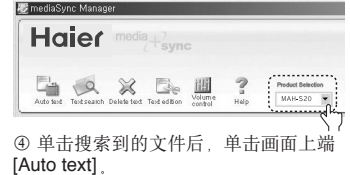

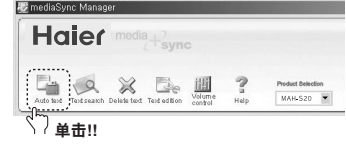

• **ࠤSync߈ኔᅲ߅**-**መာ[ࠤሲ:MAF-V60]**  $\cdot$  歌词Sync程序未完成- 显示[歌词项目:No]

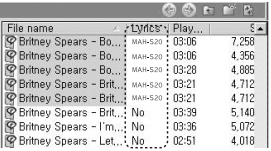

# **6. ဧྟୈ 6. ဧྟୈ**

⑥如显示[歌词项目:No],请单击画面上端 [Text Search] 按钮

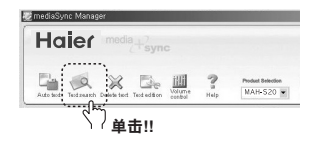

### ⑦ 填写 [搜索语] (歌手名或者题目等 ) 后,单击[搜索]按钮, 无搜索内容  " - 请单击画面下端 [歌词邀请] 按钮 '( ) !

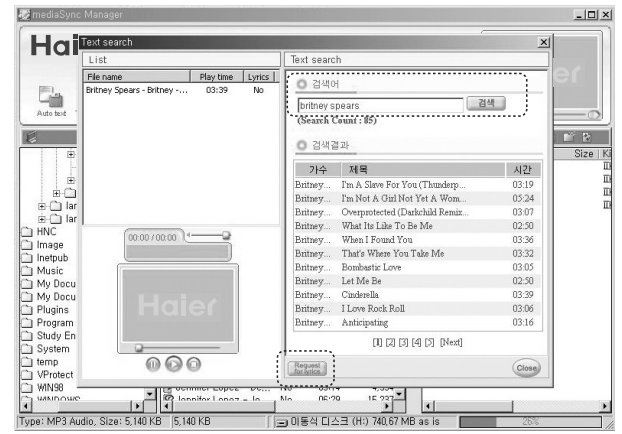

数码说明书之家——WWW.54GG.COM

6. 使用软件

使用软件

# 6. 使用软件

6. 使用软件

Ġ

使用软件

temp<sup>1</sup> VProtect

S WINS

ware

Type: MP3 Audio, Size: 4,712

38

# 在产品中下裁**立**件

\*单击歌词 Sync 完了的文件后, 单击 | 按钮。

P English Jennifer Lop., No

Dennifer Lopez - De... No

Jennifer Lopez - Lo... No 03:45  $5,285$ 

anifar Lanna \_ In

 $04:02$  $4,734$ 

 $03:14$ 4,554  $\frac{1}{2}$ 

no m

= 이동식 디스크 (H) 724,53 MB as is

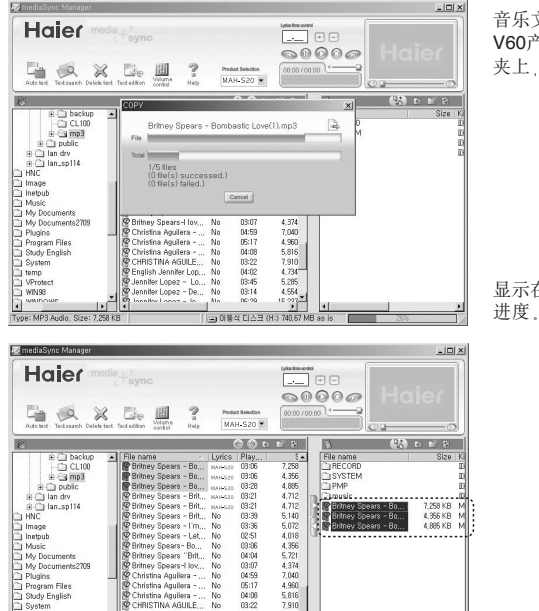

音乐文件只有下载在 MAF-V60产品中的 MUSIC 文件 夹上,才能播放。

显示在产品中下载文件的 . .

在产品中下载文件结束时 的画面。

# 6. 使用软件

# 2) 使用 Transcoder (代码转换机)( 转换到 MPEG4)

# **A** 小心

※ 要转换视频文件 您必须安装编解码器 - --  !有关安装编解码器的详情 www.ithaier.com . . v. . . . . . . ,

. .

- ※ 在 Transcoder 中转换的视频文件只可用于 MAF-V60
- ※ MAF-V60 仅支持 96x64 大小的视频文件
- ※ 要转换的视频文件必须能够打开
- 双击屏幕上的 Transcoder 图标 e i . .

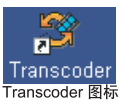

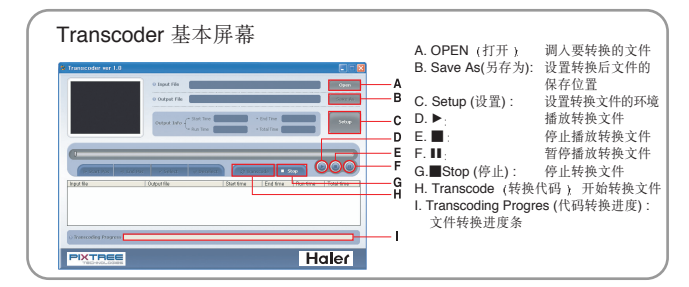

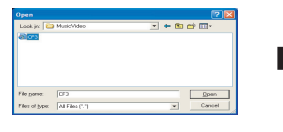

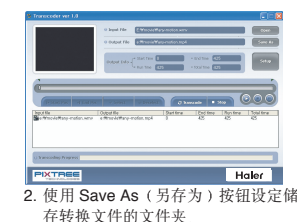

 $\bullet$ 

1. 在初始屏幕中按 Open (打开) 按钮调 入要转换的文件

数码说明书之家 -  $-WWW.54G$ G. COM

# 6. 使用软件

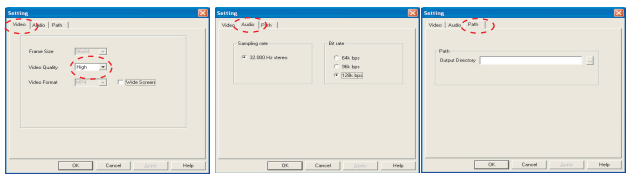

3. 使用 Setup(设置)按钮调节 4. 设置转换视频后的音质 5. 设置转换后的文件要储存 文件转换后的视频质量 的文件夹

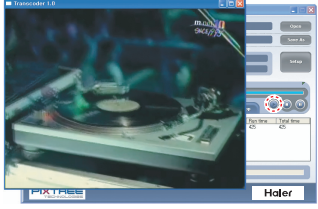

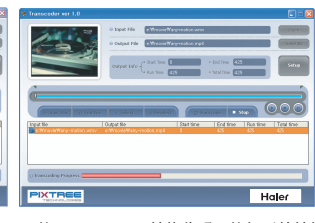

- 6. 按 <sup>&</sup>gt;按钮查看要转换的视频是否已打开 (视频文件未打开时可能无法转换)
- 7. 按 Transcode (转换代码) 按钮开始转换 文件

# 3) 使用附带的视频播放器

,<br>• 双击屏幕上的 Player 图标,按 Open(打开)按钮查看视频,

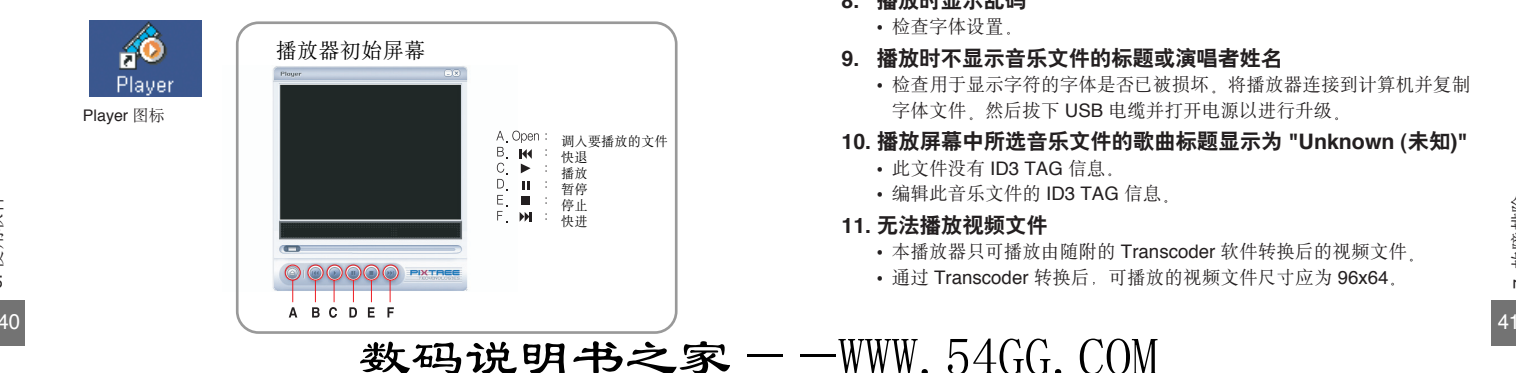

# 7. 故障排除

- 1. 播放器不工作 屏幕上无显示
	- 检查电池电量 .  $\circ$  .
- 2. 在音乐模式下,即使按下 Play 按钮也不播放音乐
	- 检查播放器中是否储存了音乐文件 ...  $\circ$
	- · 本播放器无法播放非正常格式的文件(例如MPEG1、LAYER1和 LAYER2 文件 ) $_{\rm *}$ 。请先在计算机中删除相应的文件。
- 3. 无法下载文件
	- 检查电池电量 a. . .
	- 检查计算机中是否安装了正确的驱动程序。 . .
	- 检查计算机和播放器之间的 USB 连接 a. . .
- **4. ᇄመာ**
	- 检查播放器是否设置为 EL OFF 模式 。 . .
- 5. 所有按钮不工作
	- · 检查播放器是否处于 HOLD (锁定)模式。
- 6. 播放过程中显示的播放时间不正确
	- · 检查是否在播放 VBR (可变比特率) 文件。
	- 本播放器仅支持部分 VBR 文件 ↓ . .
- **7. LCD 屏幕太黑** 
	- 检查对比度.
- 8. 播放时显示乱码
	- 检查字体设置.  $\sim$
- 9. 播放时不显示音乐文件的标题或演唱者姓名
	- 检查用于显示字符的字体是否已被损坏,将播放器连接到计算机并复制 字体文件。然后拔下 USB 电缆并打开电源以进行升级。  $\circ$
- 10. 播放屏幕中所选音乐文件的歌曲标题显示为 "Unknown (未知)"
	- 此文件没有 ID3 TAG 信息 . .
	- 编辑此音乐文件的 ID3 TAG 信息 。
- 11. 无法播放视频文件
	- 本播放器只可播放由随附的 Transcoder 软件转换后的视频文件
	- · 通过 Transcoder 转换后, 可播放的视频文件尺寸应为 96x64,  $\sim$

. .

6. 使用软件

使用软件

**8. ਖৃ**

Ī

Г

F

F

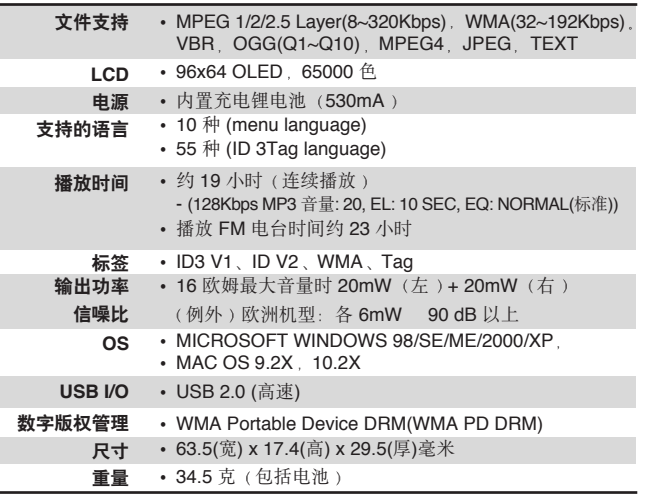

备忘录

数码说明书之家——WWW.54GG.COM

备忘录

备忘录

备忘录

备忘录

45

数码说明书之家 -- WWW. 54GG. COM

备忘录

备忘录

备忘录

47

数码说明书之家 -- WWW. 54GG. COM

备忘录

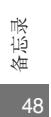

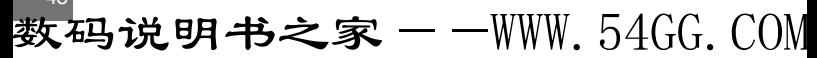